# **Diazo**

# XSLT basiertes Website Theming

Maik Derstappen – Inqbus GmbH & Co. KG – maik.derstappen@inqbus.de

# Was wir haben

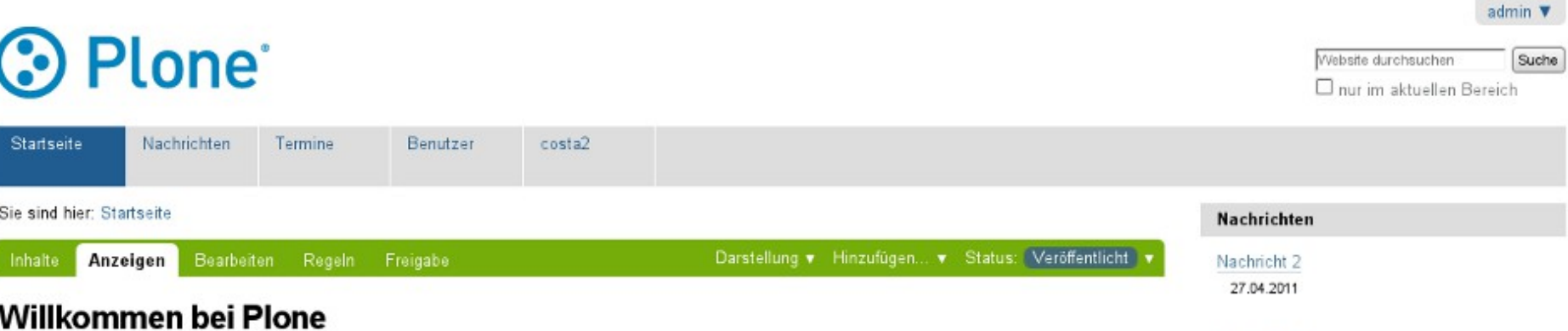

Nachricht 1

27.04.2011

Weitere Nachrichten...

Portleteinstellungen

erstellt von admin - zuletzt verändert: 27.04.2011 00:17 - Historie Herzlichen Glückwunsch! Sie haben das professionelle Open-Source Content-Management-System Plone erfolgreich installiert.

Wenn Sie diese Seite anstelle des von Innen erwarteten Inhats sehen, hat der Betreiber dieser Website gerade erst Plone installert. Bitte benachrichtigen Sie NICHT das Plone Team, sondern den Betreiber dieser Website.

#### So starten Sie!

Bevor Sie sich mit Ihrer neuen Plone-Website vertraut machen, stellen Sie bitte sicher, dass

- 1. Sie als Administrator angemeldet sind. (Sie müssten im Menü oben rechts den Eintrag Konfiguration' finden.)
- 2. Sie den E-Mail-Dienst konfiguriert haben. (Plone benötigt einen SMTP-Server zur Benutzerregistrierung und um Benutzern die Möglichkeit zu geben, ein vergessenes Passwort neu zu setzen.)
- 3. Sie wissen, welche Sicherheitseinstellungen für Ihre Website gültig sind. (Das betrift zum Beispiel de Sebstregistrierung und das Setzen von Passwörtern)

#### Machen Sie sich mit Plone vertraut!

Anschließend empfehlen wir Ihnen Folgendes:

- · Lesen Sie, welche neuen Funktionen Plone enthält (in Englisch),
- · Lesen Sie die Dokumentation (in Englisch), insbesondere die grundlegenden Kapitel und die Empfehlungen zur Server-Konfiguration.
- · Lernen Sie die grundlegenden Leistungsmerkmale von Plone kennen.
- · Lesen Sie das deutschsprachige Plone-Benutzerhandbuch.
- · Nutzen Sie das deutschsprachige Plone-Entwicklerhandbuch, wenn Sie Erweiterungen für Plone programmieren möchten.
- · Entdecken Sie die verfügbaren Erweiterungen für Plone.
- · Lesen oder abonnieren Sie die englischsprachigen oder die deutschsprachigen Mailinglisten.

#### Individualisieren Sie Plone!

Plone kann sehr individuell konfiguriert werden. Hier einige Beispiele:

. Wählen Sie unter den installierten Designs ein neues aus, oder installieren Sie eins der verfügbaren Designs von plone org. (Bitte stellen Sie sicher, dass das Design mit der Plone-Version, die Sie installert haben, kompatibel ist)

# Wie der Kunde will

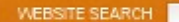

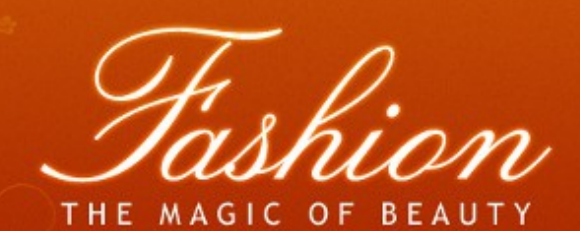

**ABOUT US ARTICLES CONTACT US SITE MAP** 

#### **Welcome to Fashion World!**

Fashion is a free websites template created by Templates.com team. This website template is optimized for 1024X768 screen resolution. It is also XHTML & CSS valid.

The website template goes with two packages - with PSD source files and without them. PSD source files are available for free for the registered members of Templates.com. The basic package (without PSD is available for anyone without registration).

This website template has several pages: Home, About us, Article (with Article page), Contact us (note that contact us form - doesn't work), Site Map.

### **Recent Articles**

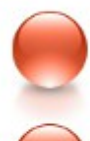

HOME

#### **Fashion and Style**

At our site you will find everything that deals with fashion: fashion news, profiles of designers and models, comprehensive runway slideshows etc.

**About Fashion Free Template** 

### **Latest News**

#### November 11, 2009

Lorem ipsum dolor sit amet, consectetur adipisicing dolore magna aliqua.

命

**E** 

 $\overline{\mathbf{m}}$ 

#### October 23, 2009

Duis aute irure dolor in reprehenderit in voluptate architecto beataeat nulla pariatur.

#### October 14, 2009

Excepteur sint occaecat cupidatat non proident, sunt laborum.

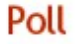

Sed ut perspiciatis unde omnis iste natus error sit voluntatem accusantium?

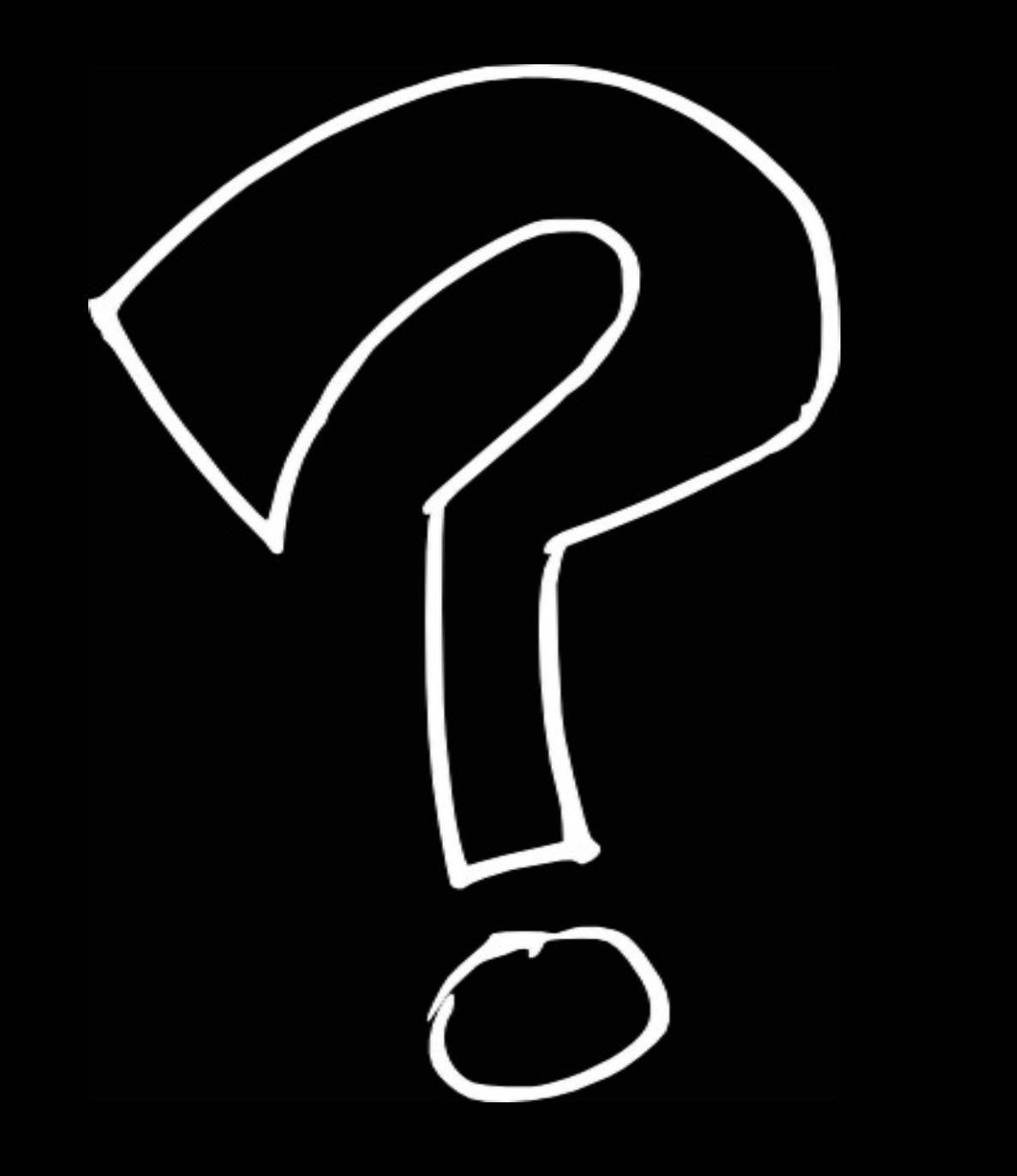

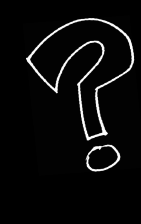

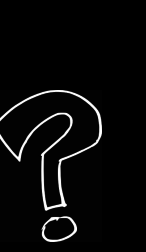

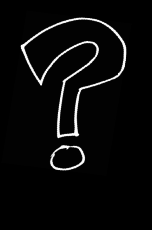

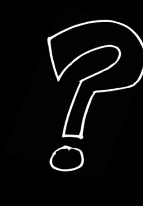

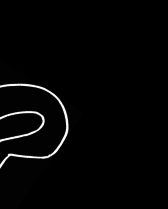

nomin W

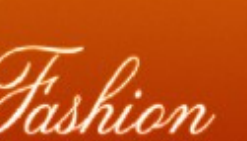

THE MAGIC OF BEAUTY

**RESPERSOR MARKET** 

**HOME** ABOUT US **RETICLES** 

#### Welcome to Fashion World!

Fashion is a floa websites template ovaled by Templates constants. This website template is redmigrator 1024/788 emergences and K to sea variety, a CSS yang

**CONTACTUS** 

SITEMAP

The website template goes with two packages - with PSD searce files and without them PSD source PED is available for anyone without registration).

This weils de template has several paper. Hime, Absulas, AA (ile built) A& (e pape). Contact us in the that contact as form - do eartheods, Stables

#### **Recent Articles**

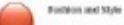

Also: why so will link weighing that deals with fast sun. Each in mean, produce of designes and models, comprehensive ranking stateshows us.

**Ziont Fashion Erro Tranglato** 

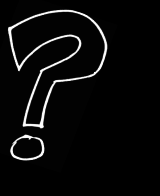

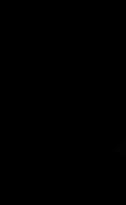

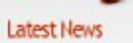

dolori magris aliqua.

Howeston 11, 2009 Losen ipser determinence, consession ad procing

01:4w 23, 809 Data ade aus dato in represendent in miastide architects available mails partisher.

0closer 14, 2009 the rateur set occase at supidatation project, auch **laboran** 

Poll

Sed of por upicialistic ande emails internation error sit

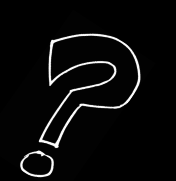

#### **O** Plone  $\overline{\Delta}$ aile Voice deruster Director altas let Besch Natricker Territe Bendzer  $1982$ Swaint Net: Statsville Nochrichten Developy Hondor, v Sten Wellener + Hrate Accelgon Busteller: Report Freigas Nutrick<sub>2</sub> 2014-2010 Willkommen bei Plone Nichrick 1 AND R VEHICLE - SURE HANNER 27.04.2211 0217 - HANN 27:04:2011 Herzlichen Glückwursch! Sie haben das professionelle Open-Source Content-Management-System Plone erfolgreich installert. Waters Nachschsm. Vera Se dese Sele analite des son tinen en annéen tradis seres hat de Behelter deser Phispie genatiernal Plate installent. Otte tenamisfrique Se NOST zus Pone Teas. system and furniture datas Wateria Petidenshippe So starten Siel Dear Sie sich mit ihrer neuen Plane-Webste vertraut raachen, meilen Sie bitte sicher, dass 1. Sie als Administrator angemeldet sind. Sie salaten in the Generality designation (military) 2. Sin Britti Mid-Danst kortigatist häbst, diver knoligiaren SIF-Sever zu Brokenrepsteuung erkei Beistermin Migickel zugelen, ein vergenenen Piesswelt **No is sitered** 3. Se wissen, welche Sicherheitseinstellungen für ihre Website gübg sind, zowiteren zumänsung ein beitergenterung und des beizen vortreswirten) Machen Sie sich mit Plone vertraut! Anchiedend ergletien wir Ihren Feigendes. · Lever Second the mean Funktioner Plane enthalt (in Engineh). · Loses Sie de Dolumertation (in Englach), insbesendere die grandlegenden Kapital und die Empfehlungen zur Gener Konfiguration. · Lemm Sie die grundlegenden Leistungsmerkansle von Plone kennen.

- · Leter Se dis detectspackige Plone Benttre bandisch
- · Nature Six-des derivationschips Elerwärke is in der des Estatisches gegen in Plans programmiese michten.
- · Entecten Se de entigtoren Eweitsungen für Plate.
- · Les en siter abonniens Sie de englischsprechigen oder die destecht prachiges Marin gleten.

#### Individualisieren Sie Plane!

Plane kern witr individual konfiguriert awarden. Hier einige Beispiele:

. Watten Sie anter den instellenten Designs ein meiste sub, oder installieren Sie eine der mittigheten Designs ein plote, ogs date meine Geseher, eine inn vision alle the installed hallery list

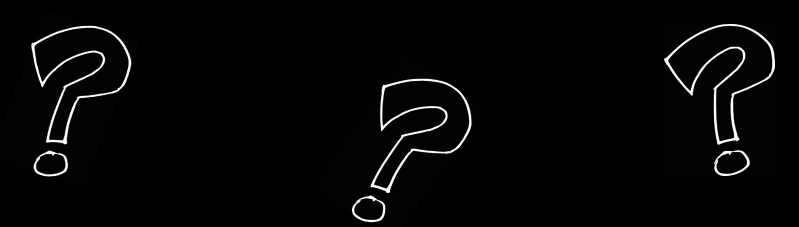

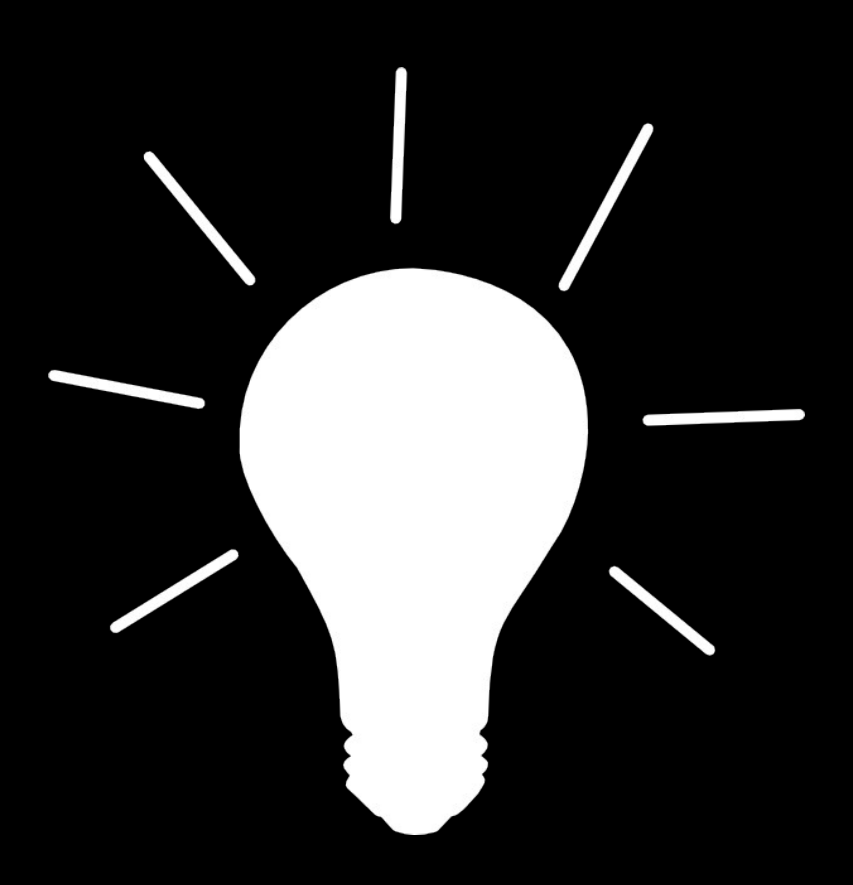

# Diazo

# plone.app.theming

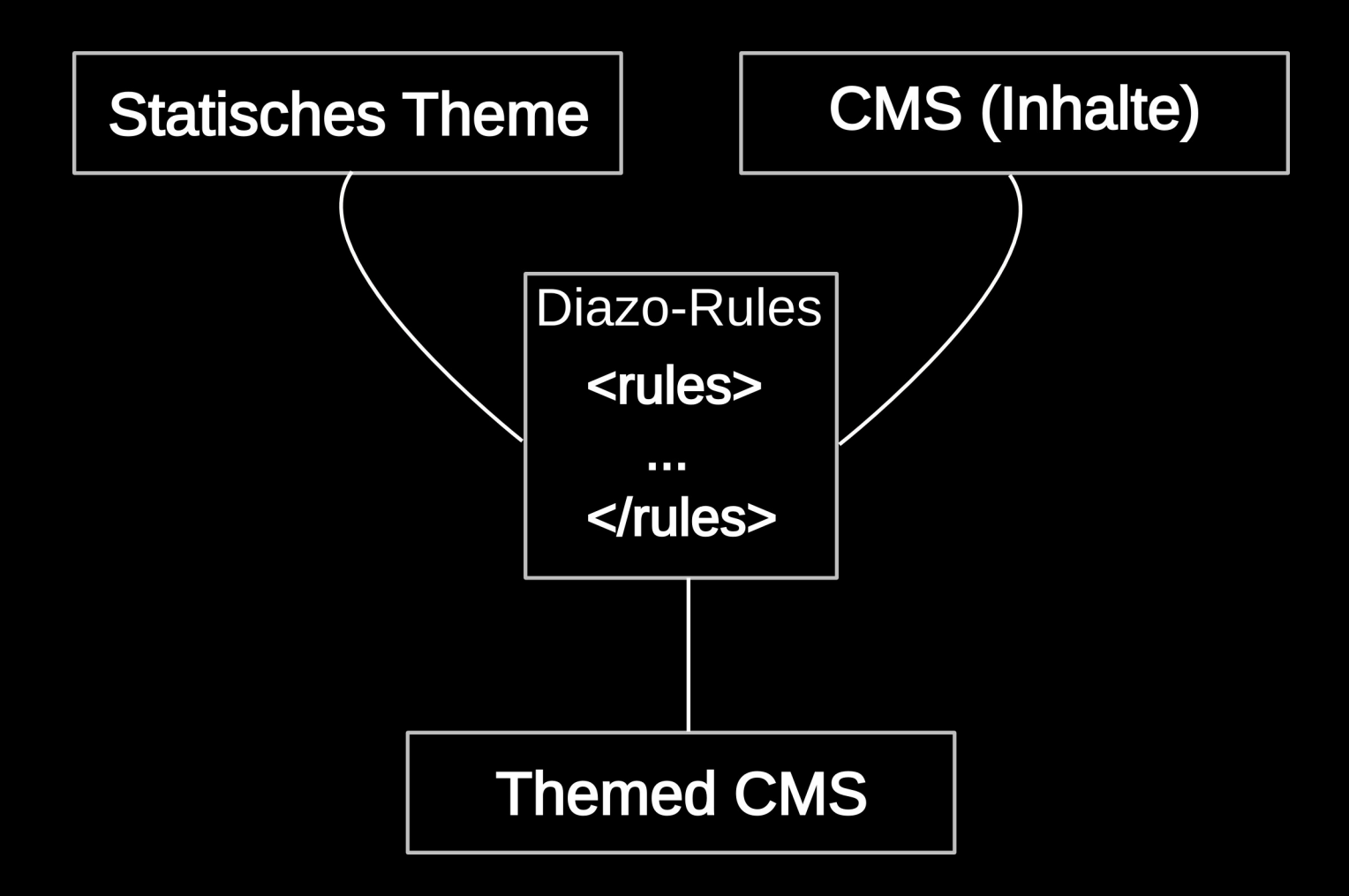

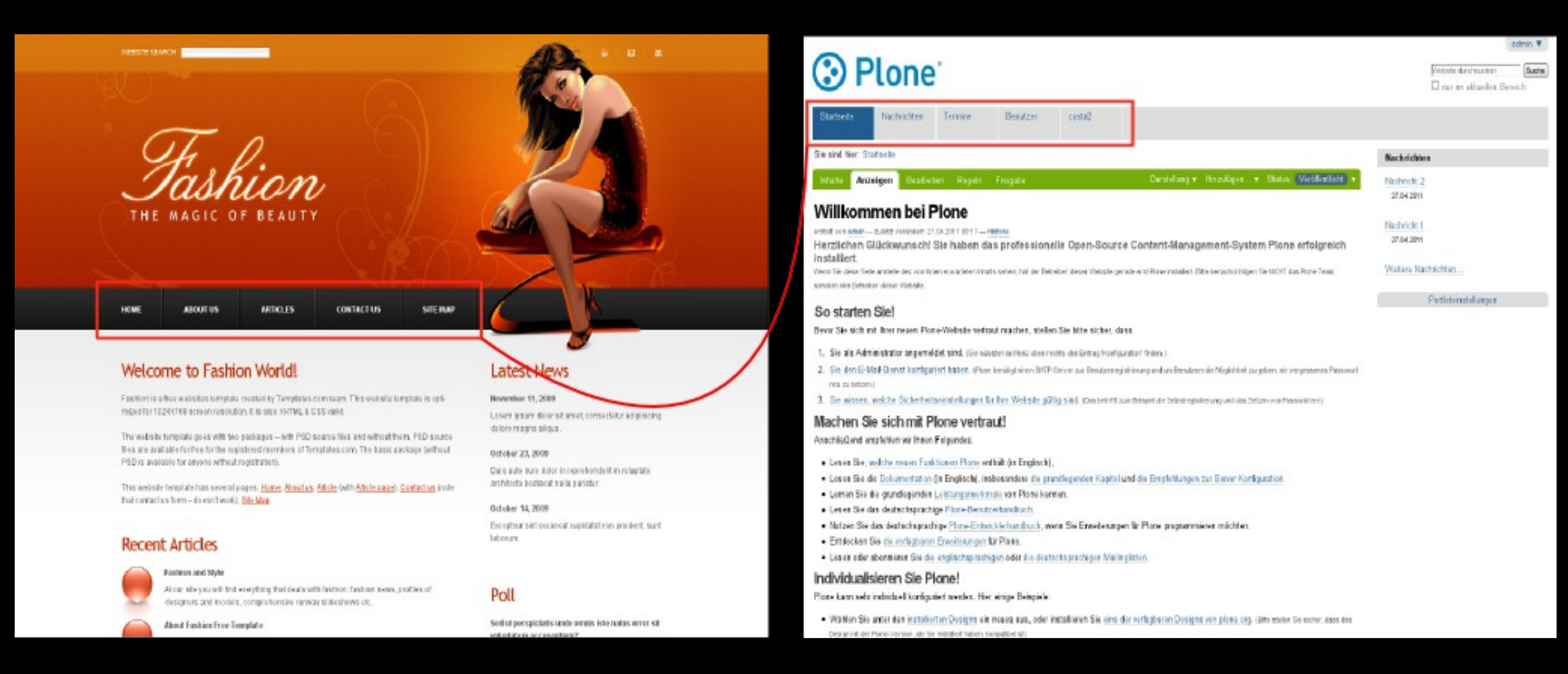

## <replace *css:content='#portal-globalnav li' css:theme-children='#global-navigation'* /> Die Hauptnavigationspunkte übernehmen

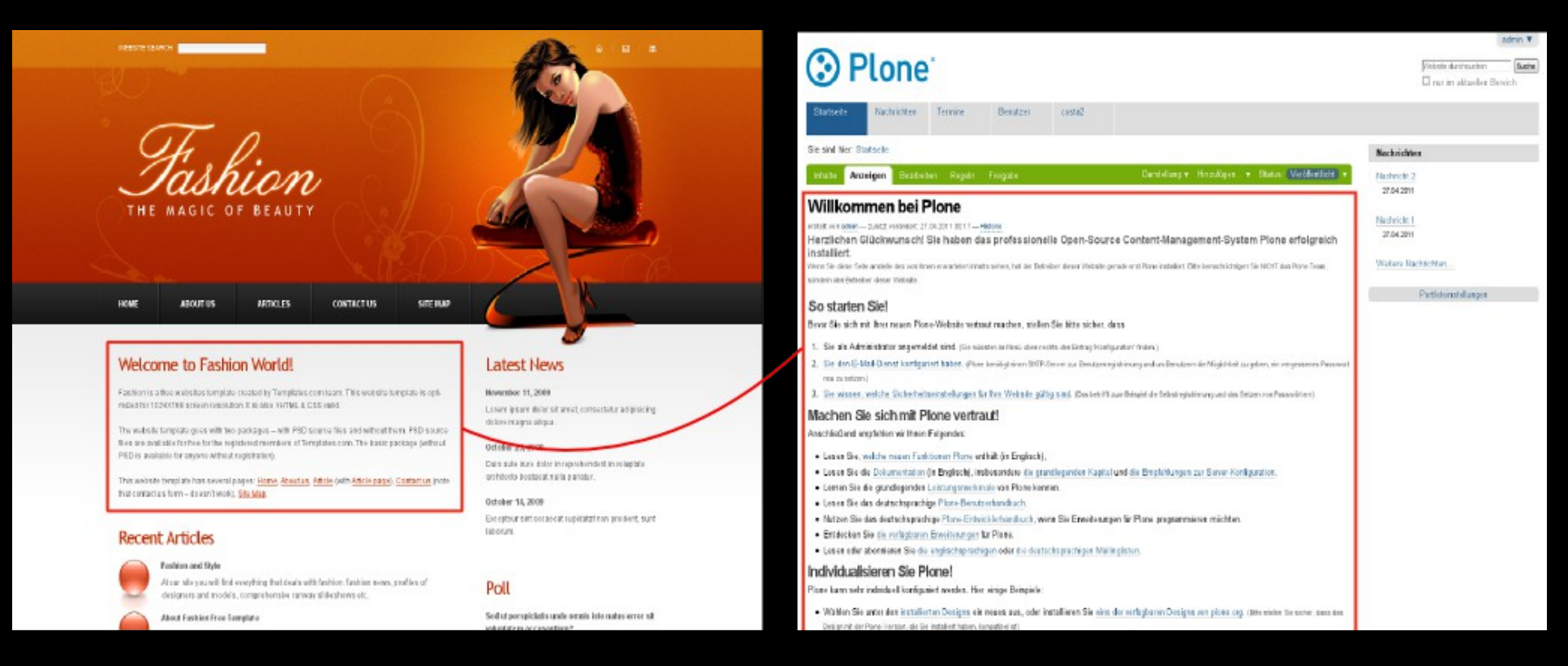

### Den Seiteninhalt übernehmen

<replace css:content="#content" css:theme="#content" />

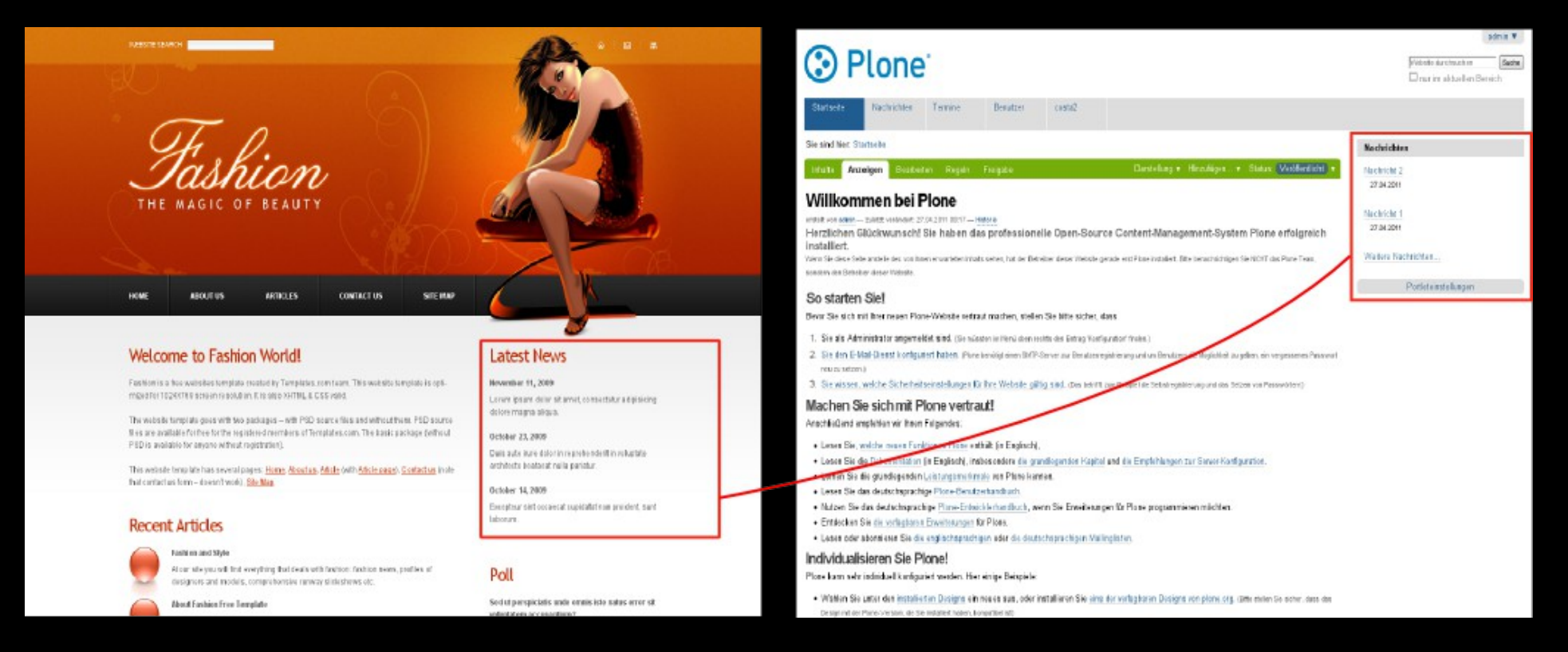

## Das Nachrichten-Portlet übernehmen

<after css:content='.portlet.portletNews' css:theme-children='#portal-column-two' />

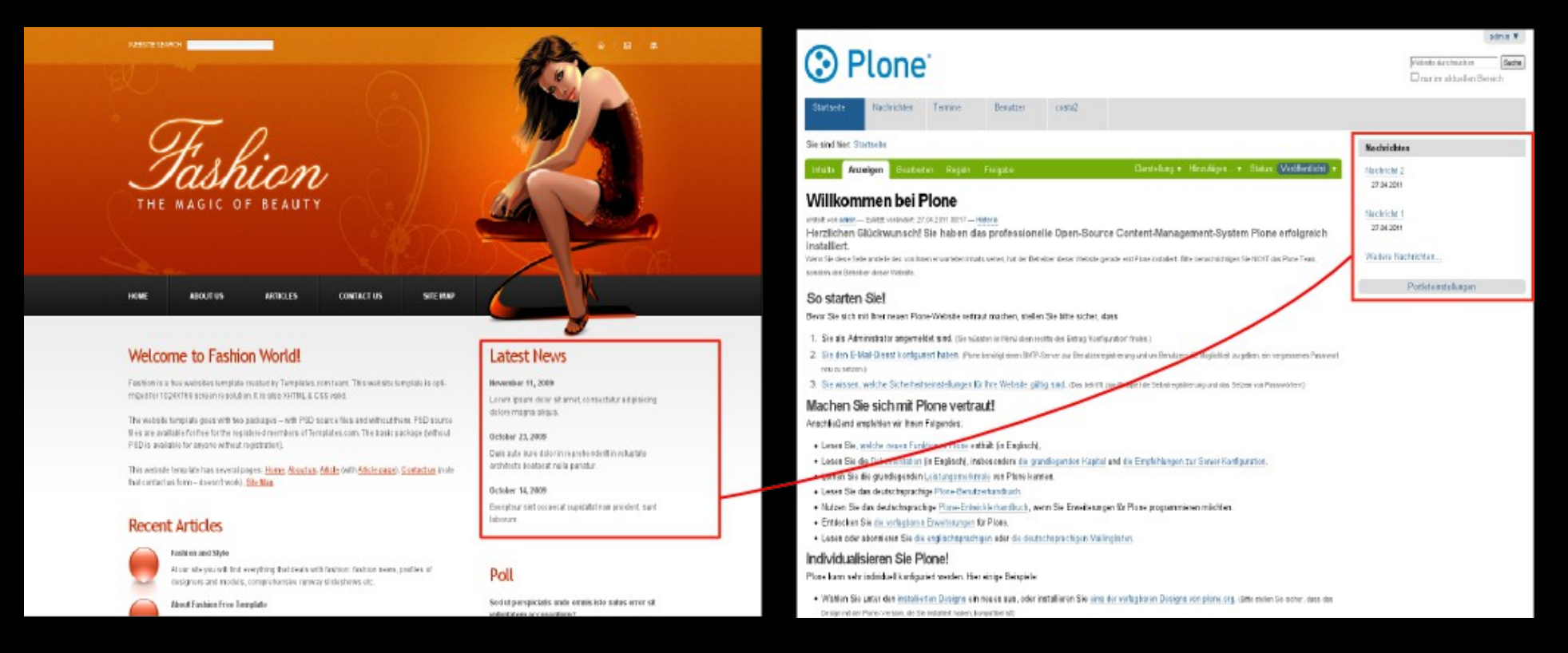

## Alle Portlets der rechten Spalte übernehmen

<after css:content-children='#portal-column-two' css:theme-children='#portal-column-two' />

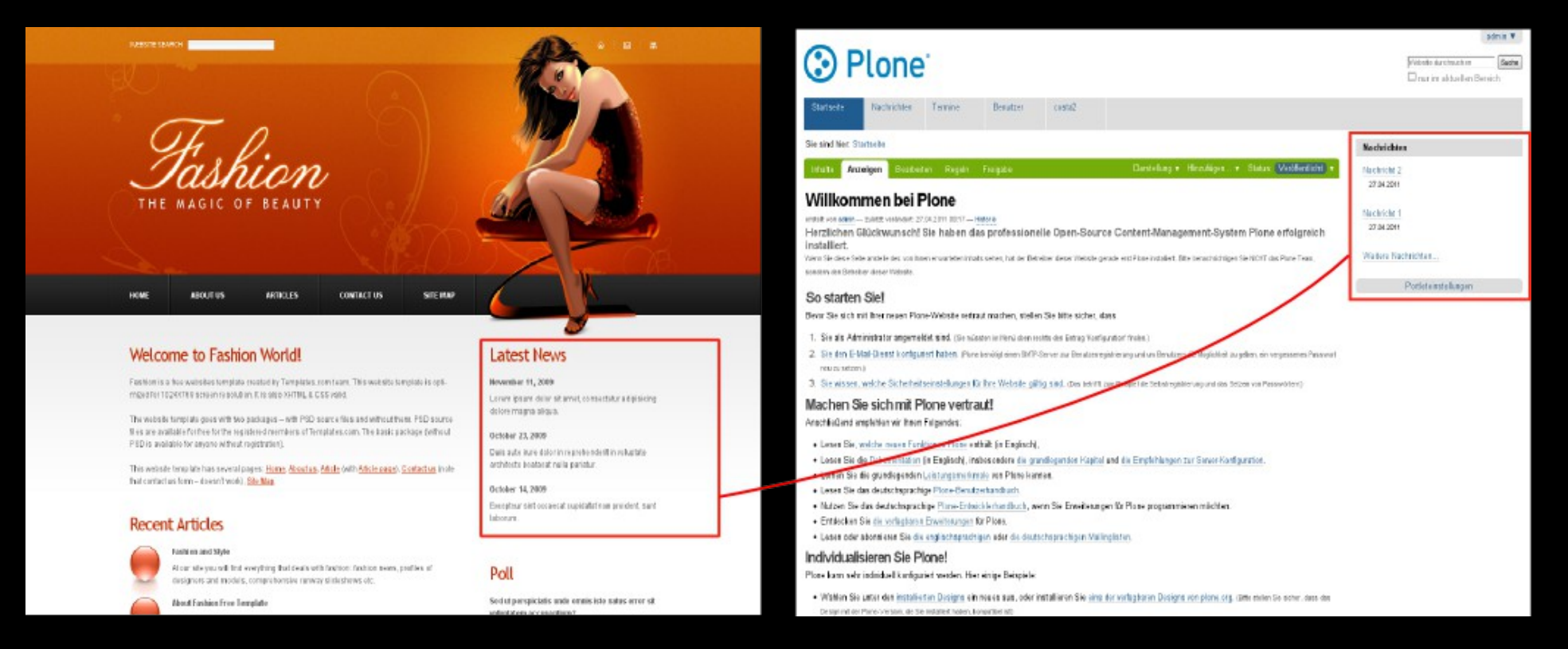

## Alle Portlets bis auf Navigation übernehmen

<after

css:content='#portal-column-two .portlet:not(.portletNavigationTree)' css:theme-children='#portal-column-two' />

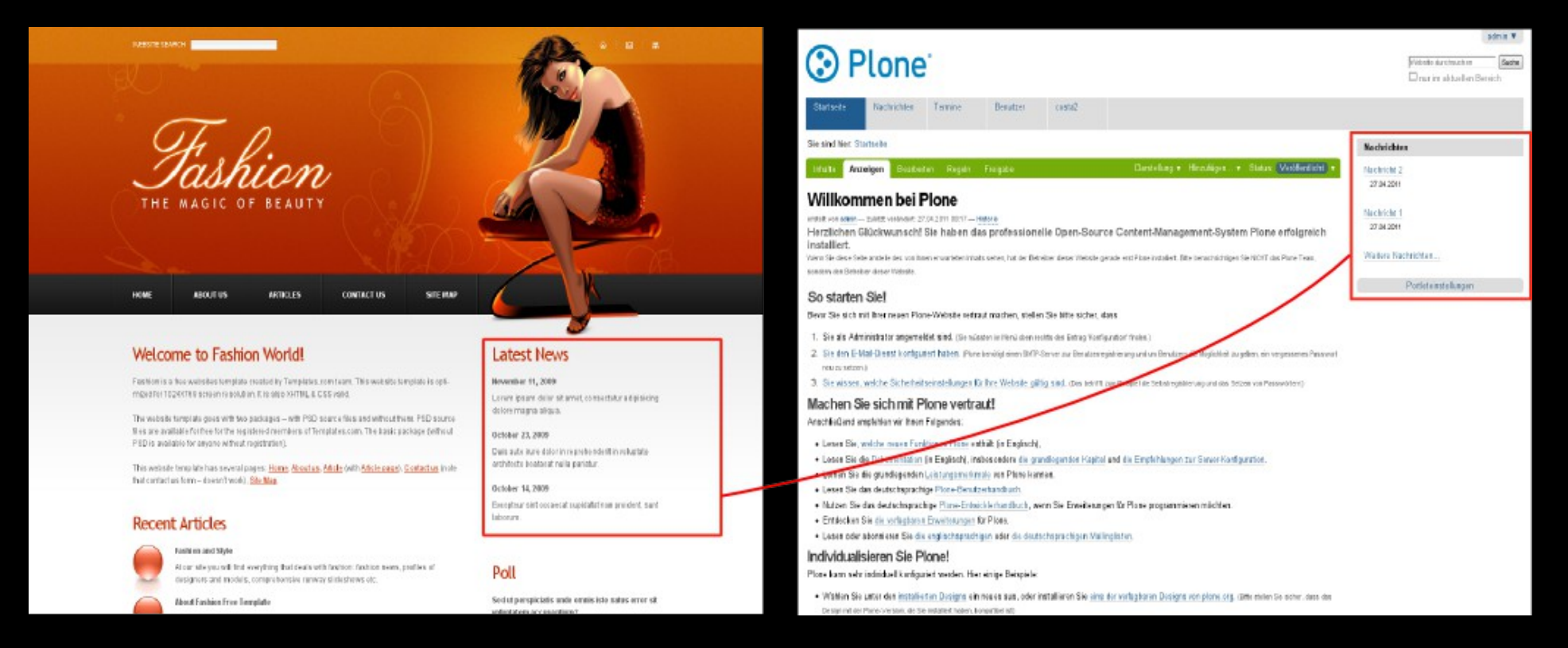

## Alle Portlets bis auf Navigation übernehmen

#portal-column-two .portlet:not(.portletNavigationTree)

# Diazo rules.xml

Grundgerüst

```
<?xml version="1.0" encoding="UTF-8"?>
```

```
<rules
```
xmlns="http://namespaces.plone.org/diazo" xmlns:css="http://namespaces.plone.org/diazo/css" xmlns:xsl="http://www.w3.org/1999/XSL/Transform">

...

</rules>

# Diazo rules.xml

Definition

<rules css:if-content="#visual-portal-wrapper"> <after content="/html/head/script" theme-children="/html/head" />

 <replace css:content='#portal-globalnav li' css:theme-children='#portal-globalnav' />

 <replace css:content-children="#content" css:theme-children="#content" />

<after

css:content='.portlet.portletNews' css:theme-children='#portal-column-two' /> </rules>

# statische Template-Datei definieren

<rules css:if-content="#visual-portal-wrapper">

<theme href="index.html" css:if-content="body.section-front-page" />

<theme href="index.html" css:if-content="body.portaltype-plone-site" />

<theme href="article.html" />

<notheme css:if-content="body.rawpage" />

 $\langle$ rules $>$ 

# Diazo - Regeln (Rules)

## XPath oder CSS3?

## Diazo unterstützt sowohl XPath- als auch CSS3-Selektoren in Regeln.

# XPath

<after content="//div[@id='portal-column-one'] //\*[contains(@class, 'portlet')]" theme="//div[@id='portal-column-one']" />

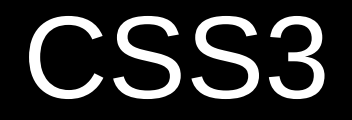

## <after css:content="#portal-column-one .portlet" css:theme="#portal-column-one" />

XPath- und CSS3-Selektoren führen zu identischen Ergebnissen, da die CSS3-Selektoren in XPath umgewandelt werden

# theme-children / content-children

Wird die children-Variante verwendet, so betrifft die Anweisung, die im gefundenen Element enthaltenen Kind-Elemente, nicht das Element selbst

- theme
- notheme
- replace
- before / after
- drop
- strip
- merge
- copy

# <theme />

## **theme** gibt die Template-Datei für das Theme an

```
<theme 
  href="index.html" 
  css:if-content="body.section-front-page" 
  />
```
<theme href="article.html" />

# <notheme />

**notheme** deaktiviert das Theming, dies kann zusammen mit Bedingungen eingesetzt werden

<notheme css:if-content="body.rawpage" />

# <replace />

## **replace** ersetzt ein Element im Theme mit einem Element aus dem content

```
<replace 
  css:content="#edit-bar"
  css:theme="#edit-bar" 
  />
```
<replace css:content-children="#content" css:theme-children="#content" />

# <after />

 $\boldsymbol{\alpha}$ 

<before />

**after & before** fügen ein Element aus dem Content vor / nach einem Element im Theme ein

<before

css:content='.portlet.portletNavigationTree' css:theme-children='#portal-column-two' />

<after

 content-children="#portal-column-two" theme-children="#portal-column-two" />

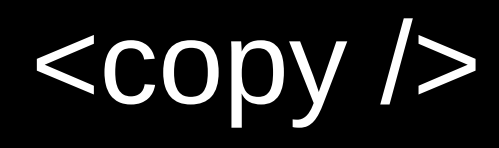

### **copy** kopiert Attribute aus dem Content ins Theme

```
<copy 
  attributes="id dir" 
  css:content="body" 
   css:theme="body" />
```
# <merge />

**merge** vereint Attribute aus dem Content mit vorhandenen Attributen im Theme

<merge attributes="class" css:content="body" css:theme="body" />

# <drop />

## **drop** entfernt Elemente / Attribute aus dem Theme oder Content

### <drop

```
css:theme=".portletNavigationTree"
attributes="class id" 
/>
```
### <drop

css:content="#portal-searchbox .searchSection" />

# <strip />

## **strip** entfernt ein Element aus dem Theme oder Content, erhält aber den Inhalt des Elementes

<strip css:content=".portletWrapper" />

# Feste Ausführreihenfolge

# von Diazo Regeln!

## Ausführreihenfolge von Diazo-Regeln

- 1. before Regeln für (theme)
- 2. drop Regeln
- 3. replace Regeln (theme)
- 4. strip Regeln
- 5. Regeln die Attribute verändern
- 6. before, replace, after Regeln (theme-children)
- 7. after Regeln (theme)

# Diazo-Theme als ZIP-Datei

Dank plone.app.theming können Diazo-Themes per ZIP-Datei und ohne Neustart in Plone installiert werden.

# Einfaches Verzeichnis mit statischen Dateien + rules.xml + manifest.cfg

[wpd] article.html images - icon-home.gif icon-mail.gif - input-bg.gif - link1-bg.gif logo.jpg main-bg.jpg index.html manifest.cfg rules.xml style.css

# manifest.cfg – mit Metadaten

[theme] title="Plone Theme: PloneKonf 2012" description = "Plone Theme for the first german Plone conference."

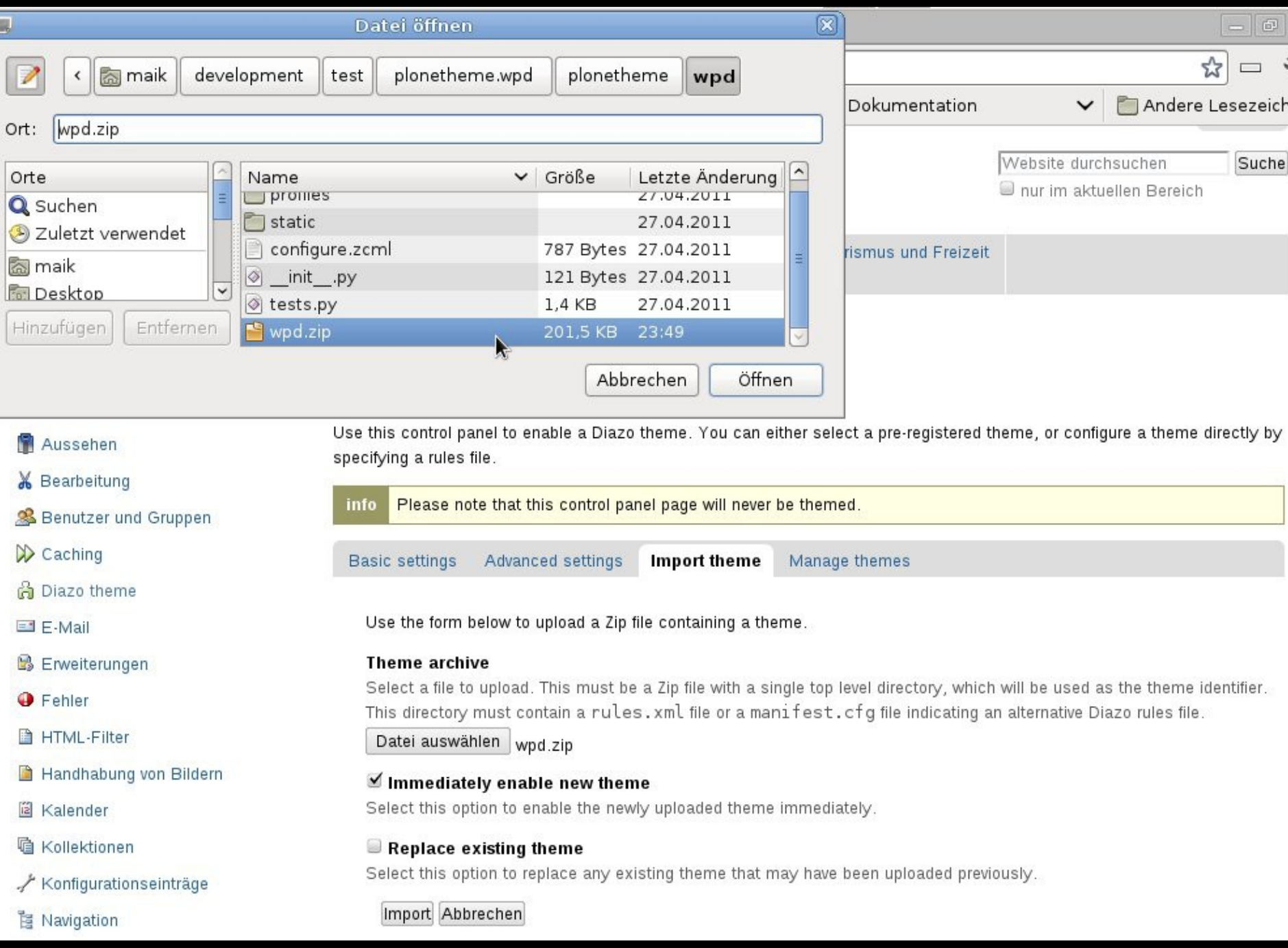

ī

# Es ist möglich Inhalte weiterer

# Quellen einzubinden

# Einbinden weiterer Quellen

<after css:theme-content="#content" css:content="#content" href="@@custom\_view" />

# Dies funktioniert auch für externe

# Websites und Web-Anwendungen!

# Einbinden externer Systeme

<replace

css:content-children="#content-core .panes" css:theme-children=".col-1 .section" href="http://konferenz.plone.de/programm" />

# Einbinden externer Systeme

Dies eröffnet umfangreiche Möglichkeiten, verschiedene Systeme nahtlos und barrierefrei in Plone zu integrieren.

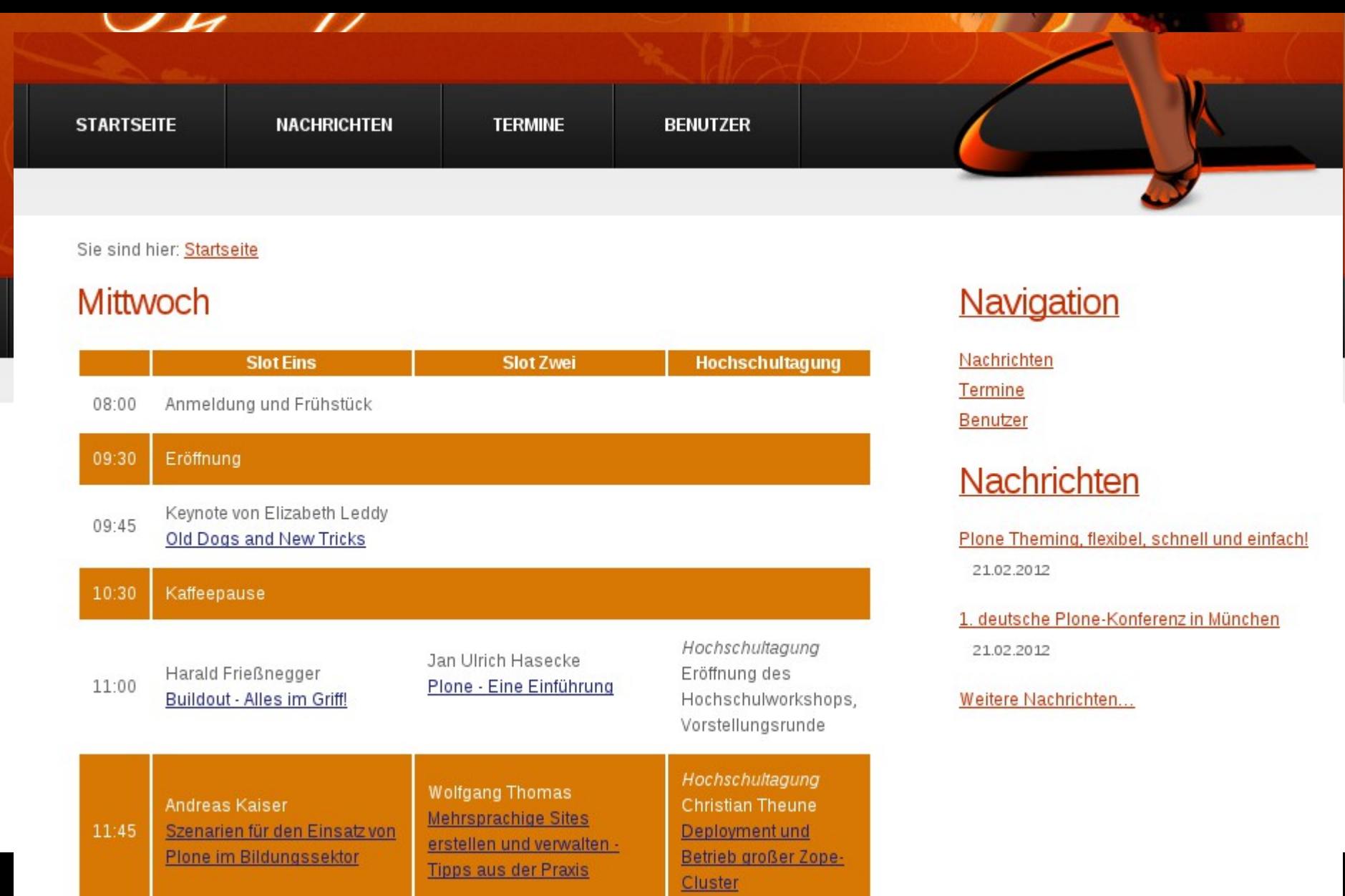

# Einbinden von nicht Plone-Systemen

### <replace

css:content-children="#spTeaserColumn" css:theme-children="#press\_table .left" href="http://www.spiegel.de" if-path="presse/" />

```
<replace 
  css:content=".teaserlist" 
  css:theme-children="#press_table .right" 
  href="http://www.zeit.de/"
  if-path="presse/"
  /
```
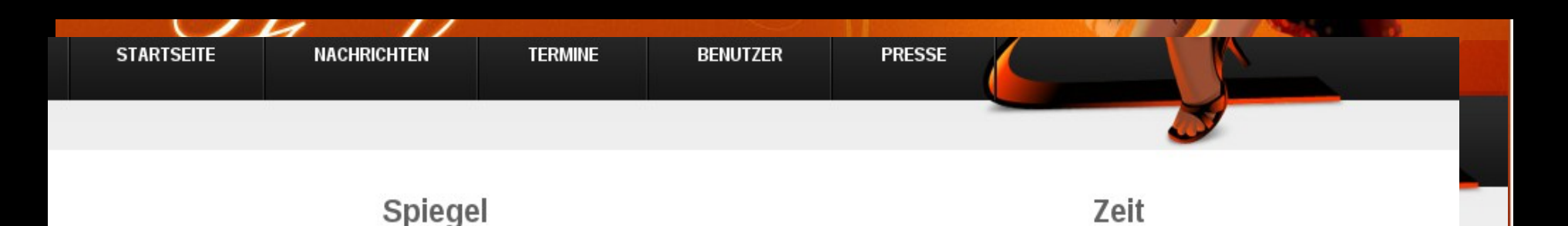

Zwei Nato-Soldaten wurden erschossen, im ganzen Land protestieren wütende Muslime gegen die Verbrennung von Koran-Schriften durch US-Truppen. Die internationalen Truppen rechnen mit einer weiteren Eskalation. "Wir bereiten uns auf einen heißen Freitag vor", sagt ein Offizier in Kabul. Von Matthias Gebauer mehr... [Video]

### Proteste in Afghanistan: Obama entschuldigt sich für Koranverbrennung Konflikt-Studie 2011

#### Das Jahr der Kriege

Die Straßenschlachten des Arabischen Frühlings, der blutige Konflikt im Sudan, die mordenden Drogenkartelle in Mexiko - 2011 war ein Jahr der Gewalt. In ihrem "Konflikt-Barometer" zählen Heidelberger Forscher so viele Kriege wie seit 1945 nicht mehr. Auch auf 2012 blicken sie mit Sorge. Von Johannes Korge mehr... [Forum]

#### Fotostrecke: Revolution und Straßenkampf

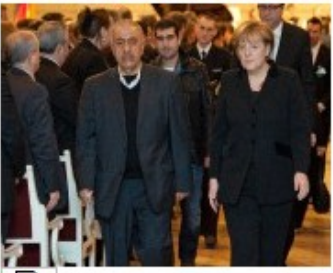

Foto: dapd

### Gedenkveranstaltung für NSU-Opfer

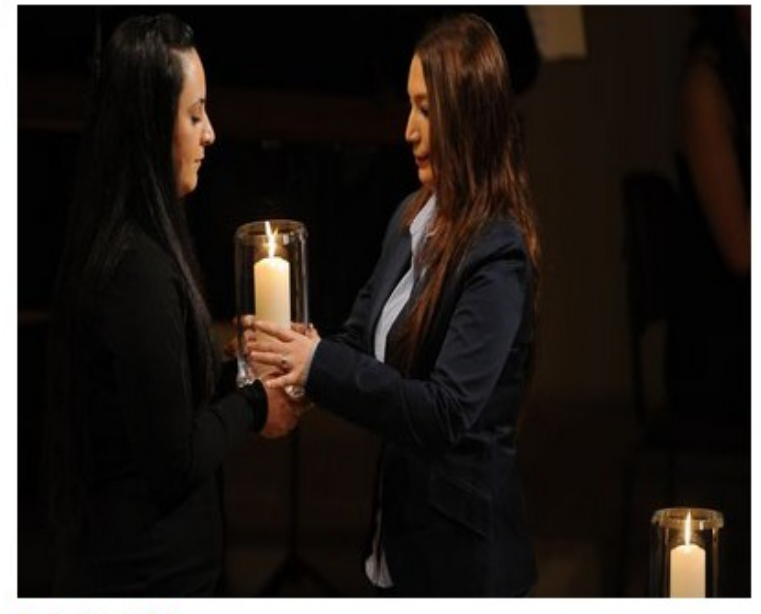

#### Gedenkfeier in Berlin

#### Elf Kerzen für die Trauer, eine für die Zuversicht

Bei einem bewegenden Staatsakt gedenkt Berlin der Opfer des Rechtsterrorismus. Angehörige und die Politik hoffen nun auf mehr Sensibiltät für das Thema. Von L. Caspari [weiter...] 41 Kommentare

# Snippets

# Snippets

## Link in Kollektions-Portlets mit target=" blank"

<xsl:template match="//dl[contains(@class,'portletcollection-links')]//a">

 <a target="\_blank"><xsl:apply-templates select="./@\*[contains(' href title class rel ', concat(' ', name(), ' '))]"/><xsl:value-of select="." /></a> </xsl:template>

# Vielen Dank  **Fragen ?**

plone.app.theming: PyPi Diazo: http://diazo.org

Development & Consulting: http://inqbus.de Hosting: http://inqbus-hosting.de